## **Changing a Registration**

Go to the registration website

Click the *sign in* button **and sign in** and sign into your account. Click the **Registration History/Certificates** link in the left

hand navigation bar.

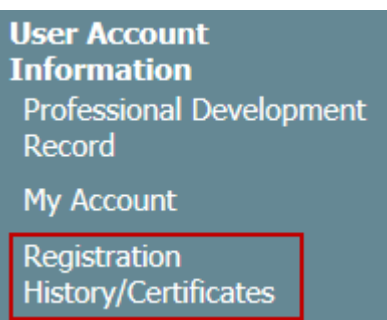

Find the session for which you would like to change dates. Click the *Change Registration* link.

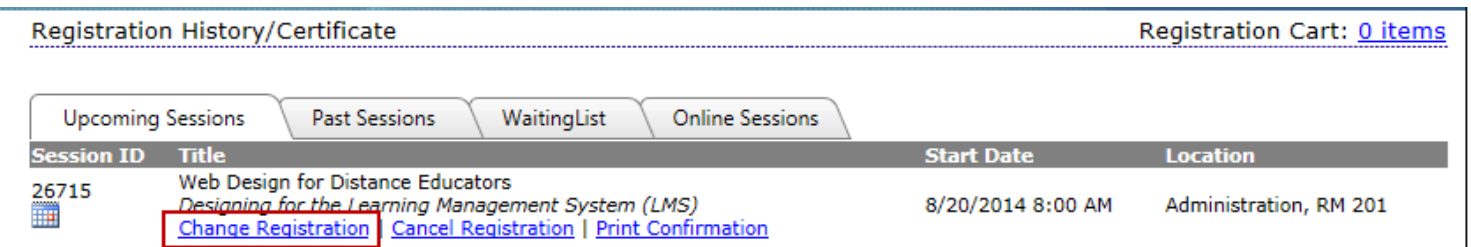

A page will display information about changing your registration. Note that you are only able to change to another session of equal value on another date. Click the radio button next to the session you want to change to and click Change Registration.

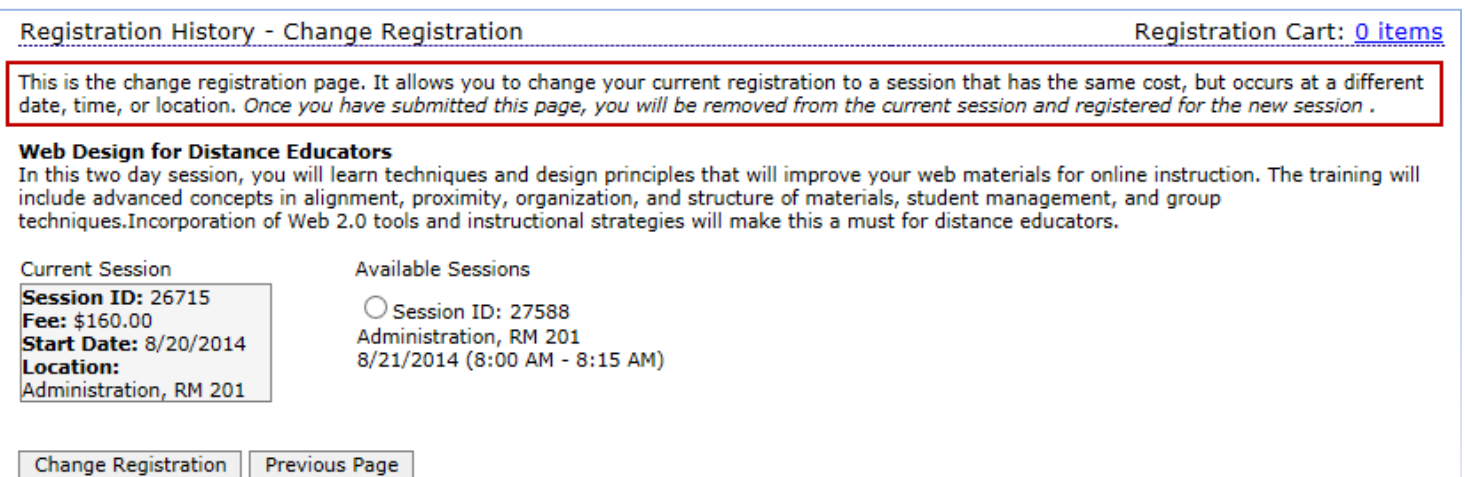

## A confirmation will be displayed.

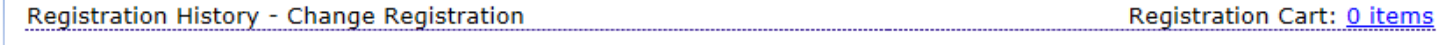

Your registration has been successfully changed.

Be sure to print out a confirmation page that indicates the change was made.

**Return to Registration History** 

You can return to Registration History and return to the previous session without charge as long as the session is not within 7 days of the event.

Registration History - Change Registration

Registration Cart: 0 items

This is the change registration page. It allows you to change your current registration to a session that has the same cost, but occurs at a different date, time, or location. Once you have submitted this page, you will be removed from the current session and registered for the new session .

## **Web Design for Distance Educators**

In this two day session, you will learn techniques and design principles that will improve your web materials for online instruction. The training will include advanced concepts in alignment, proximity, organization, and structure of materials, student management, and group techniques. Incorporation of Web 2.0 tools and instructional strategies will make this a must for distance educators.

**Current Session Session ID: 26715** Fee: \$160.00 **Start Date: 8/20/2014 Location:** Administration, RM 201

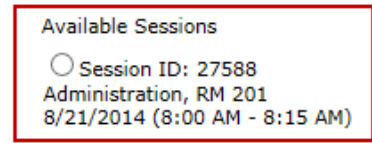

**Change Registration Previous Page** 

## Please note: If you select to cancel your registration from the Registration History link, you will see the following page:

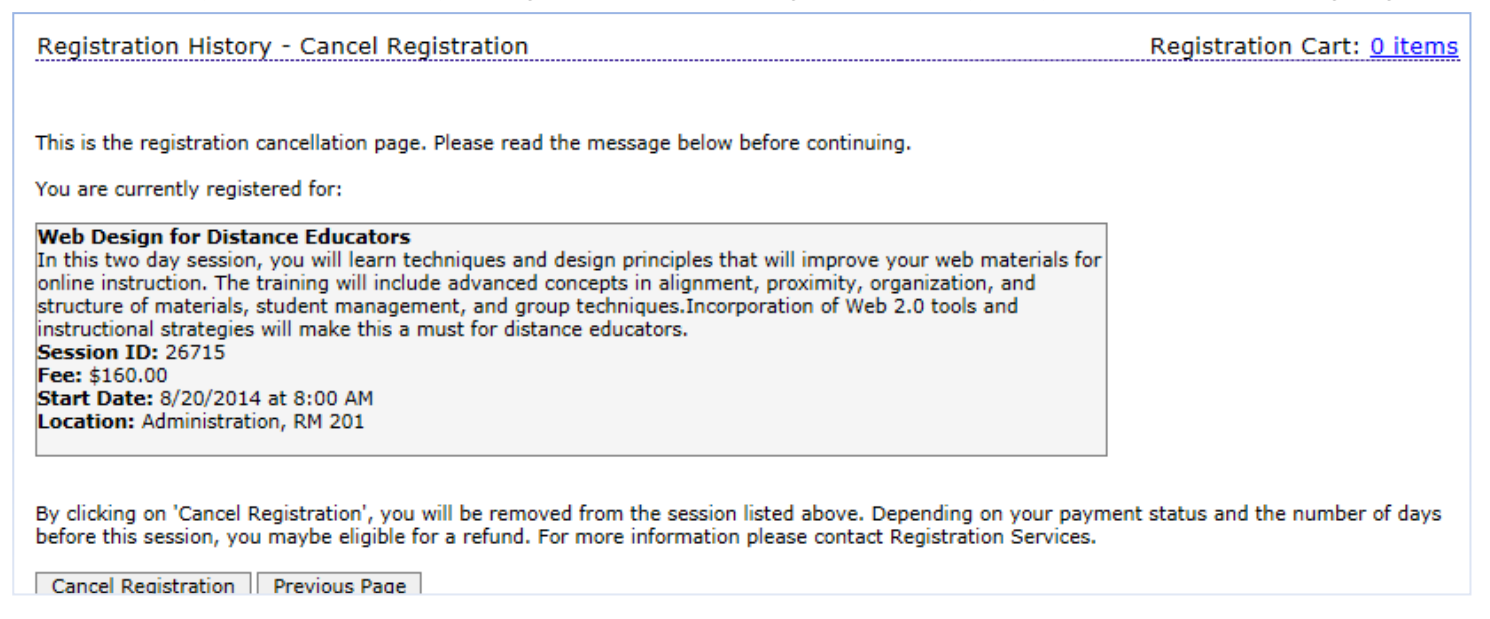

If there is a fee for the session, a warning will be displayed that asks if you are sure you want to cancel. A cancellation fee will be charged.

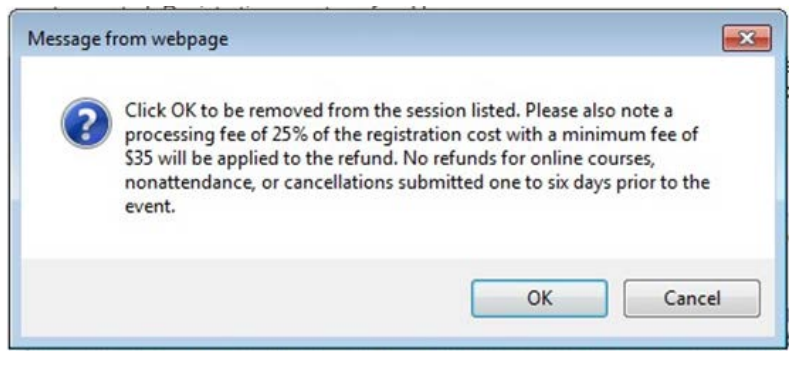